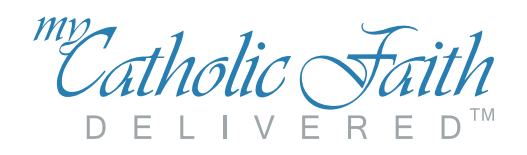

# At A Glance Easy Steps to Get You Started

### MEETING THE SYSTEM REQUIREMENTS

#### Browser:

**\*** *(Recommended)*

- Google Chrome Version 37 or higher **\***
	- Mozilla Firefox Version 32 or higher
	- Internet Explorer Version 9 or higher
	- Safari Version 6 or higher
	- iPad Safari iOS 5 or higher

### LOGGING IN

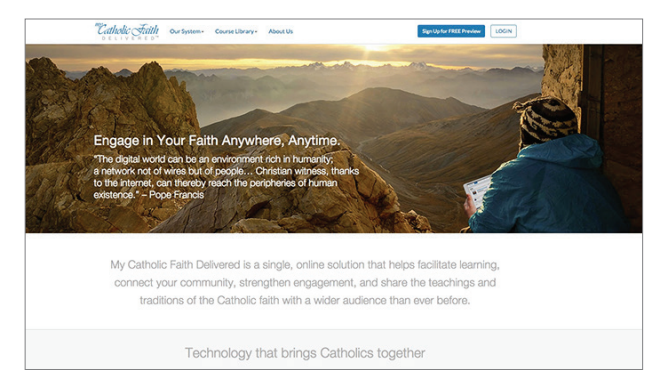

### Required Settings:

- Quicktime or Flash Browser Plugin
- 500 kbs (min) Broadband Connection
- 1024 x 768 Minimum Resolution
- Javascript and Cookies enabled
- Go to: www.mycatholicfaithdelivered.com
- Click the Login button
- Enter in your Username and Password
- Click Login

Note: *If you forget your password, you can reset it by clicking on Recover Password and answering your security question.*

## YOUR DASHBOARD

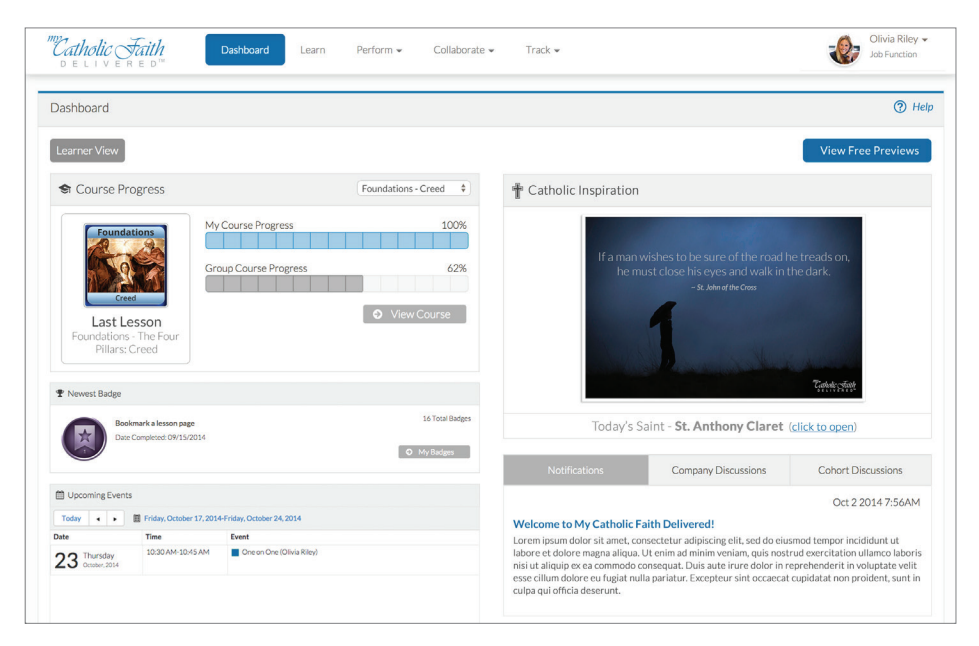

- The Navigation Menu at the top provides access to your activities and information.
- The Course Progress shows you a snapshot of your learning.
- Catholic Inspiration displays a daily saint or inspirational image from our Learn it, Love it, Live it! series.
- You can also view the latest Notifications and Discussions. view Upcoming Events, and see the **Badges** you have earned.

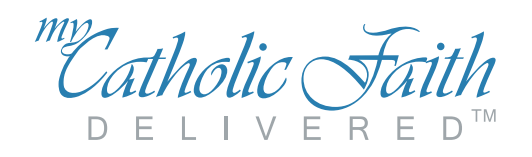

# At A Glance Easy Steps to Get You Started

### YOUR LESSONS

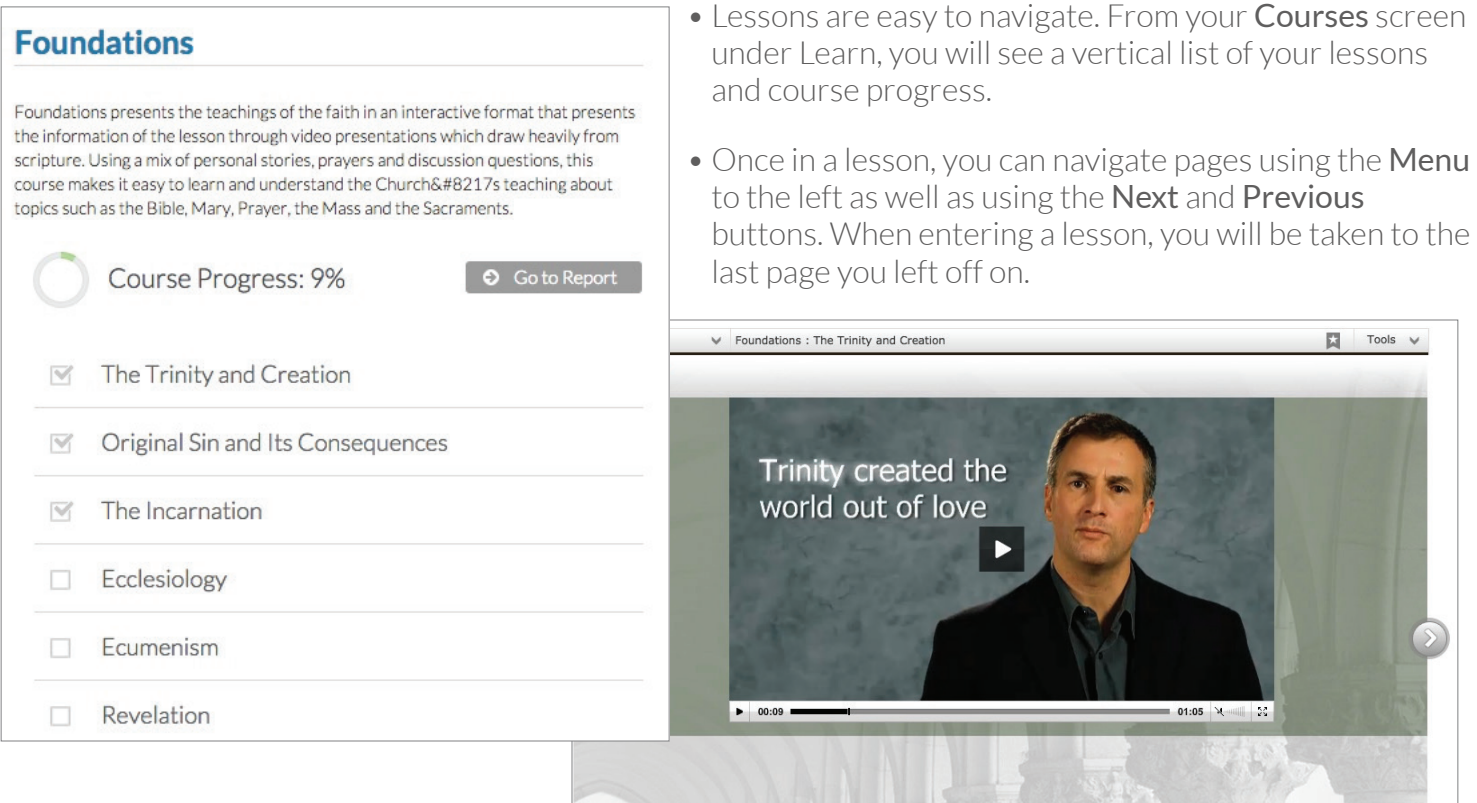

### YOUR SETTINGS

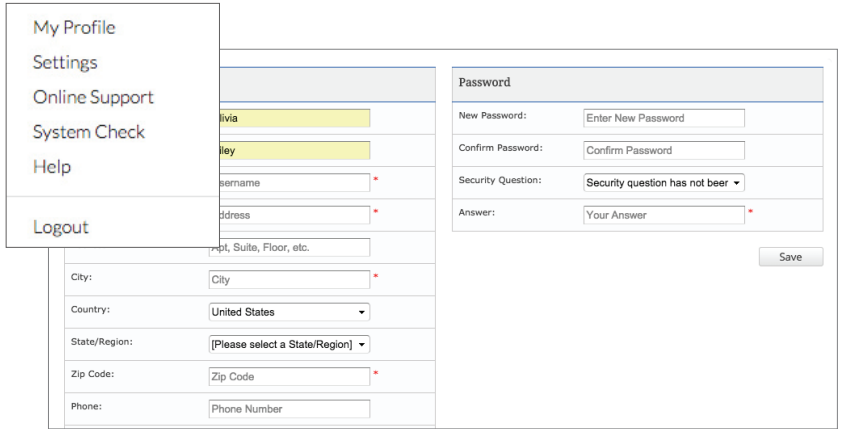

- To access your Settings, click on your name in the upper right corner and click Settings.
- From the **Settings** screen you can update your personal info, change your password, and create a security question.

### **HELP**

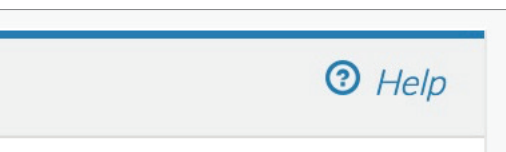

• If you need further help look for the question mark icon on most screens and click the Help link.